002

### TR-IT-0314

TDMT 辞書ツール説明書 (英日版・開発者向け) TDMT Dictionary Tool Developers Manual (English to Japanese)

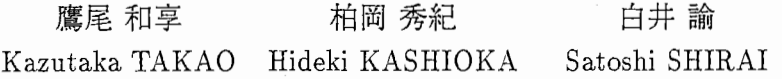

1999 年 9 月 30 日

#### 概要

TDMT 辞書ツール(英日版)の開発者向けの内容について述べる。 各モジュールの概要、応用プログラム開発のための API、自動推定の方法等について 記述する。なお、 Visual C++ に関する予備知識が必要である。

> エイ・ティ・アール音声翻訳通信研究所 ATR Interpreting Telecommunications Research Laboratories

◎(株)エイ・ティ・アー)レ音声翻訳通信研究所 1999 ◎ 1999 by ATR Interpreting Telecommunications Research Laboratories

# 目次

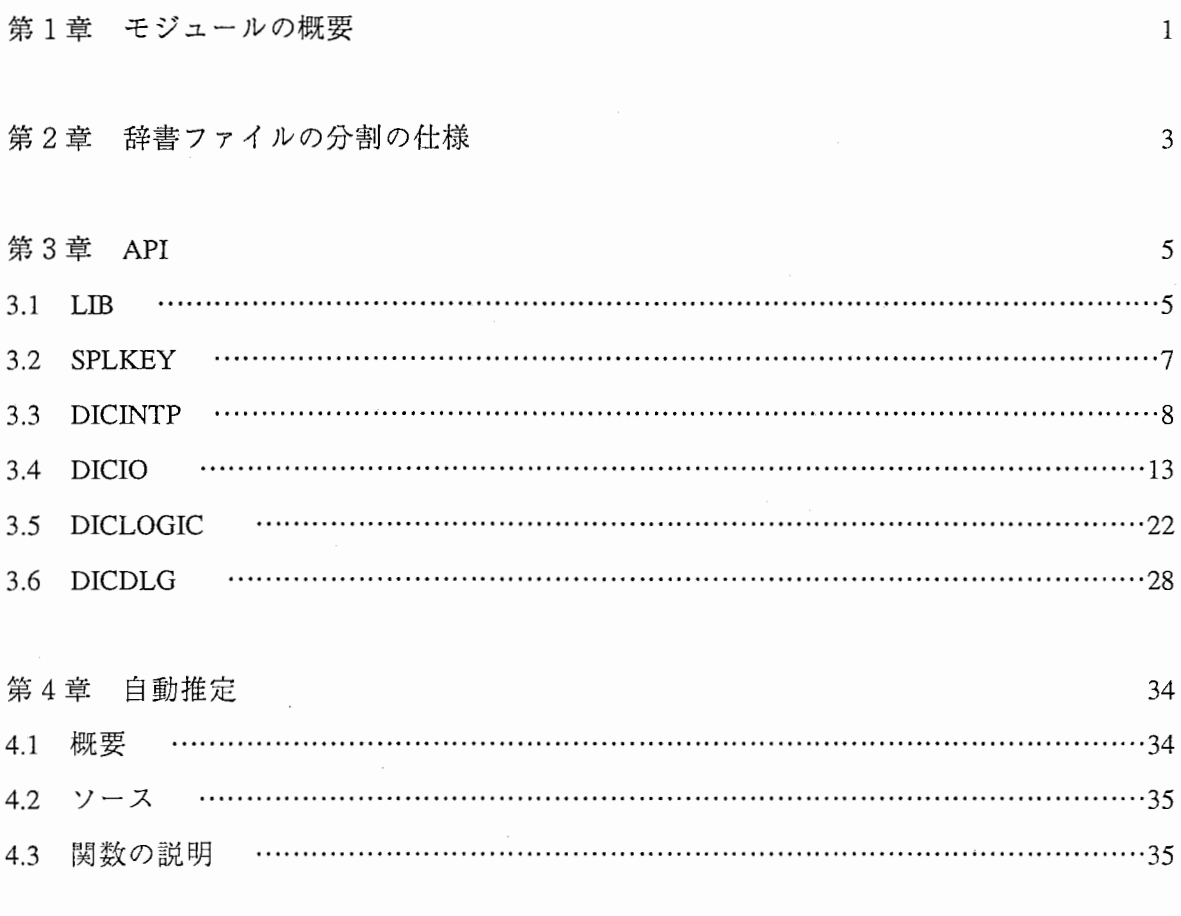

第5章 今後の課題

参考文献

40

39

## 第1章

## モジュールの概要

TDMT辞書ツールは機能毎に .DLLを分けてあり、 APIを利用しての応用プログラムの作 成が容易に行えるようになっている。

[DLL]

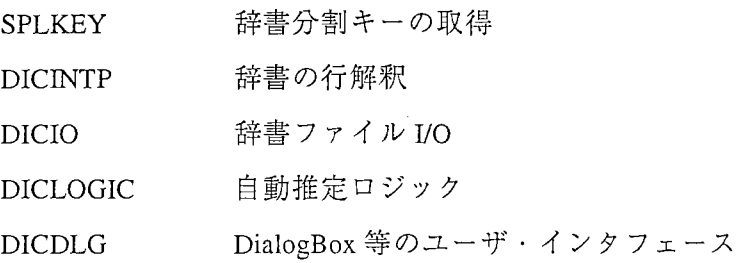

[上記 DLLを使ったプログラム]

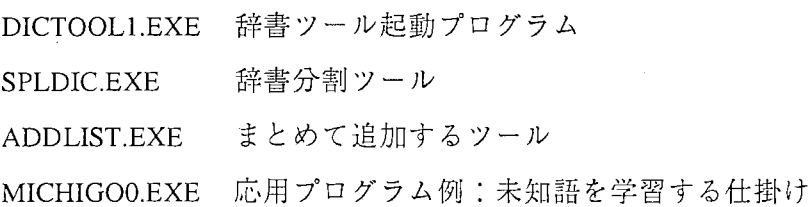

### [備考]

- · SPLKEY, DICINTP, DICIO, DICLOGIC は USRDLL であり、これを使用するプログラ ムば必ずしも YisualC++で作っていなくても可能。また、 GUIを備えている必変はな く、コンソールプログラムでもよい。(たとえば、 SPLDIC.EXE ADDUST.EXE コンソールプログラムである。)
- · DICDLG は AFXDLL であり、これを使用するプログラムは VisualC++で MFC を使っ て作る必要がある。すなわち、 CWinApp の派生クラスを持ち、メッセージを処理す る機構を備える必要がある。
- ・呼び出しシーケンスに extern℃"が付いているものは C言語でも利用可能。 付いていないものは C++(VisualC++)専用。

[開発環境]

Windows95 OSR2

Visual  $C++4.0$ 

CPU: MMX-Pentium 200MHz

[モジュールの依存関係]

ソースをビルドし直す場合は以下の順序で行う必要がある。なお、 DICDLG DICTOOLl.EXEのサブプロジェクトなので、 DICTOOLlをビルドすれば DICDLGも自動的 にビルドされる。参考までに、使っている DLLを併記した。

初回ビルド時は番号順に.LIB を作っていく必要がある。2回目以降は、undocumented の ものを含めて APIの変更がない場合には、さわったモジュールをビルドし直すだけでよい。

<名前> <使っている DLL>

- (1) LIB : staticにリンクされるので最初にビルド
- (2) SPLKEY なし
- (3) DICINTP なし
- (4) DICIO SPCKEY,DICINTP
- (5) DICLOGIC DICINTP,DICIO
- (6) DICDLG 上記 DLL全部 (DICTOOLlをビルドすればよい)
- (7) DICTOOLl.EXE DICDLG

(8) SPLDIC.EXE DICIO

(9) ADDLIST.EXE DICIO

## 第2章

## 辞書ファイルの分割の仕様

1語追加する毎に巨大なファイルを読み書きするのは効率が悪いので、細かく分割して 管理する。

[仕様]

・英語正規形の 3文字目と 6文字目を見て、アルファベットならその 大文字、それ以外の文字なら @ の2文字でファイル名を構成する。 なお、スペースとハイフンは読み飛ばし、文字数にカウントしない。 …したがって、729 個に分割 (27 × 27)

…大文字と @にするのはループを回す都合

・ただし、途中で非 ascii 文字 or 文字列終端に出会ったらそれ以降は @ …漠字コードに依存しない

例: "at work" … WK

[特徴]

- ・登録の都度巨大な量を書かなくて済む
- かつ、テキスト形式で管理
- 分割のルールが人間に理解しやすい
- ・英語正規形がわかれば高速に検索できる(ほぽ一瞬)
- ・サイズは十分 muleで読めるくらいのサイズになる (35万語で確認)

[備考]

・出蜆形からの検索が必災なら

出現形によるキー→ 正規形によるキー

のマッピング表で対処できると考えられる。

(多くは出現形=正規形なので、例外はわずか)

・辞書をクライアントに置くとソケット通信の処理を切り離せる。

・元通り 1つの巨大ファイルにするのは簡単。

• 分割の方式を変更するのも簡単。

- 実際には語の一部のみから検索する場合が多いかも知れない? (結局全ファイル検索することになる?)
- もし日本語等に適用する場合は別途検討が必要

## 第3章

## API

3.1 LIB

・DLLではなく、 staticにリンクされる。

・下記のように用途別(コンパイルオプション別)に分かれている。

 $EXE_R$  .EXE  $H(Release)$ 

EXE\_D .EXE 用 (Debug)

USRDLL\_R USRDLL (Release)

USRDLL\_D USRDLL 用(Debug)

AFXEXT R AFXEXT DLL 用 (Release)

AFXEXT\_D AFXEXT DLL 用(Debug)

※下の説明で用語がわからない人は VisualC++のオンラインマニュアルを参照。

USRDLL: メモリ確保の空間は各 DLL や EXE で別々。

APIの引数は LPCSTR等の一般的なものに限られる。

この DLLを使う EXEは何でも可 (Visua!C++で作っていなくてもよい) AFXEXT : new/delete が EXE-DLL 間で混在可能。

MFCオブジェクトの受け渡しが可能。

この DLL を使う EXE は MFC アプリに限る (CWinApp が必要)

• 以下、応)I]プログラムに府川なもののみ説明する。

def.h

共通の#define 等

utl.h

· \_mbsxxxx() に LPCSTR 等の unsigned でない引数を渡してもエラーにならない

ようにする。

・文字列処理等

utl\_str.h

CString で iostream のような operator<< を実現する。

## 3.2 SPLKEY

#include <splkey.h>

リンク時 splkey.lib

実行時 splkey.dll

extern "C" UINT WINAPI GetSplitKey (LPCSTR str);

[機能]

辞書分割キーの取得

[弓 I数]

str 英語基本形

[戻り値]

bit8 ~ 15 分割ファイル名 1文字目 ('@'~'Z'のどれか)

bitO ~ 7 分割ファイル名 2文字目  $\mathcal{A}$ 

extern ℃ " void CALLBACK GetSplitKey\_rundll(HWND hwnd, HINSTANCE hinst, LPSTR lpszCmdLine, int nCmdShow) ;

[機能]

上記の rundll32用(詳細は MSDNQl64787を参照)

[例]

rundll32 SPLKEY.DLL,\_GetSplitKey\_rundll@16 abcdefg

## 3.3 DICINTP

#include <dicintp.h>

リンク時 dicintp.lib

実行時 dicintp.dll

extern℃ "BOOL WINAPI InterpretEjLine(LPCSTR buf,

char\* hinshiE, char\* wordE, char\* hinshiJ, char\* wordJ, char\* comment, size\_t siz) ;

[機能]

e-j対訳辞書の行解釈

(english-to-japanese.lisp の1行から語・品詞を取り出す)

[弓 I数]

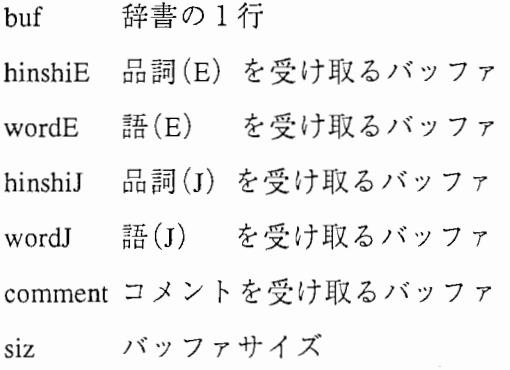

[戻り値]

真:正しく解釈できた

偽:エラー

[俯考]

. ""は取り除かれる。¥¥等も元に戻す。

·日本語が分割してある場合はくっつけて取り出す [辞書の 1行の例]

((ADJ "articular") (普通名詞 "関節"))

### extern "C" BOOL WINAPI InterpretMorphLine (LPCSTR buf,

char\* shutsugen, char\* kihon, char\* hinshi,

char\* katsul, char\* katsu2, char\* comment, size\_t siz);

### [機能]

形態素辞書 (ema-eng-morph.dic) の行解釈

## [引数]

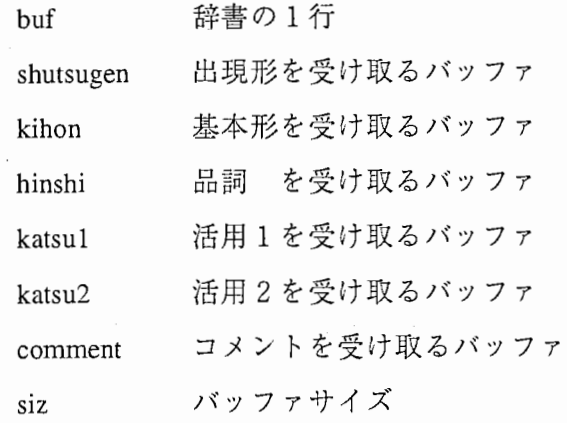

### [戻り値]

真:正しく解釈できた

偽:エラー

[備考]

. ""は取り除かれる。¥¥等も元に戻す。

 $\sim$ 

[辞書の 1行の例]

(".mu.kj/mol" "Aarabsym" CN NIL SUFFIX)

extern℃ "BOOL WINAPI InterpretSemLine(LPCSTR buf,

char\* word, char\* hinshi, char\* imicode, char\* comment,

size\_t siz);

[機能]

意味コード辞書の行解釈

[引数]

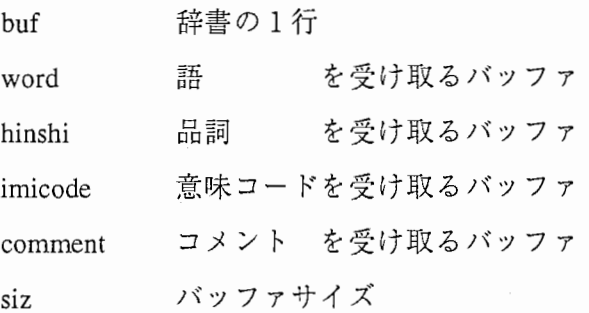

[戻り値]

真:正しく解釈できた

偽:エラー

[備考]

. ""は取り除かれる。¥¥等も元に戻す。

・意味コードはなくても OK。また、 NILのみなら読み飛ばす。

[辞書の 1行の例]

("Japanese orange" CN "051 d" "057" "928c")

extern "C" LPCSTR WINAPI GetQuotedToken (LPCSTR si, char\* di, size\_t siz);

[機能]

 $\mathcal{L}$ 

""で囲まれたトークンを取り出す(¥¥を元に戻すバージョン)

[弓 I数]

si source

- di 取り出したトークンを受け取るバッファ
- siz バッファサイズ

[戻り値]

トークンの次の位置 (si内を指す) / 0: エラー

[備考]

. ""は取り除かれる。

extern "C" LPCSTR WINAPI GetQuotedToken2 (LPCSTR si, char\* di, size\_t siz);

[機能]

""で囲まれたトークンを取り出す(¥はそのままのバージョン)

[弓 l数]

si source

di 取り出したトークンを受け取るバッファ

siz バッファサイズ

[戻り値]

トークンの次の位置 (si内を指す) / 0: エラー [備考]

. ""は取り除かれる。

extern "C" LPCSTR WINAPI GetSpacedToken (LPCSTR si, char\* buf, size\_t siz);

[機能]

スペースで区切られたトークンを取り出す

[弓 1数]

si source

- buf 取り出したトークンを受け取るバッファ
- siz バッファサイズ

[戻り値]

- トークンの次の位置 (si内を指す) / 0: エラー
- [備考]

. ¥¥ の処理はしない(スペースで区切る仕様なら、もともと¥"とかをする必要 はないので、そういうデータはないと仮定)

extern "C" LPCSTR WINAPI GetSpacedOrKakkoedToken (LPCSTR si, char\* buf, size\_t siz);

[機能]

スペース or) で区切られたトークンを取り出す

#### [弓 I数]

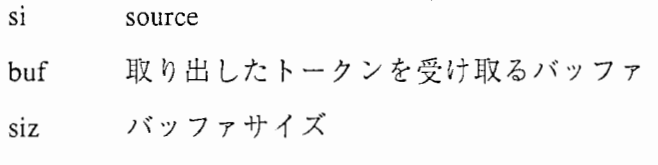

[戻り植]

トークンの次の位置 (si内を指す) / 0: エラー

[備考]

· ¥¥の処理はしない(スペースで区切る仕様なら、もともと¥"とかをする必要 はないので、そういうデータはないと仮定)

### 3.4 DICIO

#include <dicio.h>

リンク時 dicio.lib

実行時 dicio.dll

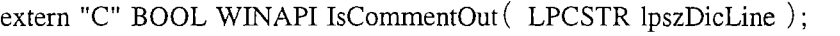

[機能]

コメントアウトされたものかどうかを調べる

[弓 I数]

lpszDicLine | 辞書の 1 行

[戻り値]

真:はい

偽:いいえ

extern "C" UINT WINAPI GetSplitKey\_ej (LPCSTR lpszDicLine);

extern "C" UINT WINAPI GetSplitKey\_esem (LPCSTR lpszDicLine);

extern "C" UINT WINAPI GetSplitKey\_emorph (LPCSTR lpszDicLine);

[機能]

辞書の分割キーの取得(辞書の行を丸ごと引数に渡すバージョン)

上から順に対訳辞書用、意味コード辞書用、形態素辞翡用。

※先行するコメント記号は読み飛ばす

[引数]

IpszDicLine 辞書の1行

[戻り値]

OK: bit $8 \sim 15$ 分割ファイル名 l文字目 ('@'~'Z'のどれか) bitO ~ 7 分割ファイル名 2文字目  $\mathcal{L}(\mathcal{A})$ エラー: 0

extern "C" BOOL WINAPI Dicio\_Delete\_ej (LPCSTR lpszDir, LPCSTR lpszDicLine); extern "C" BOOL WINAPI Dicio\_Delete\_esem (LPCSTR lpszDir, LPCSTR lpszDicLine); extern "C" BOOL WINAPI Dicio\_Delete\_emorph (LPCSTR lpszDir, LPCSTR lpszDicLine); [機能]

辞書の 1行を削除

上から順に対訳辞書用、意味コード辞書用、形態素辞書用。

[弓 I数]

lpszDir lpszDicLine 分割辞書ディレクトリ(末尾に¥が必要) 辞書の 1 (CR,LFは事前に取ること)

[戻り値]

真: OK

偽:エラー

extern "C" BOOL WINAPI Dicio\_Add\_ej (LPCSTR lpszDir,

LPCSTR const \*lpszAddLines, UINT kosu) ;

extern "C" BOOL WINAPI Dicio\_Add\_esem (LPCSTR lpszDir,

LPCSTR const \*lpszAddLines, UINT kosu) ;

extern "C" BOOL WINAPI Dicio\_Add\_emorph (LPCSTR lpszDirManu,

LPCSTR lpszDirReadonly,

LPCSTR const \*lpszAddLines, UINT kosu) ;

[機能]

辞書に追加(複数行まとめて&重複チェック付き)

上から順に対訳辞書用、意味コード辞書用、形態素辞書用。

[引数]

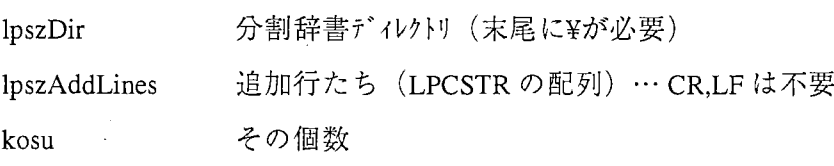

※形態素辞書用は引数が若干異なる:

lpszDirManu 分割辞書ディレクトリ (-manualの手編集用)

lpszDirReadonly 分割辞書ディレクトリ (-manual でない ReadOnly のほう)

[戻り値]

真: OK

偽:エラー

[備考]

・重複チェックは大文字/小文字が違っても検出する。

・CutExtraSpace ()は必要なら呼び出し側でする (EMORTのミス?のために 空白を複数並べている場合が実際にある)

extern "C" void CALLBACK Add\_ej\_rundll (HWND hwnd, HINSTANCE hinst,

LPSTR lpszCmdLine, int nCmdShow) ;

extern "C" void CALLBACK Add\_esem\_rundll (HWND hwnd, HINSTANCE hinst, LPSTR lpszCmdLine, int nCmdShow);

extern "C" void CALLBACK Add\_emorph\_rundll (HWND hwnd, HINSTANCE hinst, LPSTR lpszCmdLine, int nCmdShow) ;

[機能]

上記の rundll32用(詳細は MSDNQ164787を参照)

上から順に対訳辞書用、意味コード辞書用、形態素辞書用。

[弓 I数]

dir¥ 追加する行

または

"dir¥¥"追加する行

※「dir¥」と「追加する行」の間のスペースは 1個だけ読み飛ばす。

※ Add\_emorph\_rundll は

dir\_manual¥dir\_Read0nly¥ 追加する行

[例 1]

rundll32 DICIO.DLL,\_Add\_ej\_rundll@ 16 d:¥dd¥((ADJ "articular") (普通名詞"関節"))

[例 2]

rundll32 DICIO.DLL,\_Add\_ej\_rundll@l6 "d:¥¥dd¥¥" ((ADJ "articular") (普通名詞"関節"))

extern "C" BOOL WINAPI Dicio\_AddFile\_ej (LPCSTR lpszDir, LPCSTR fname\_src); extern "C" BOOL WINAPI Dicio\_AddFile\_esem (LPCSTR lpszDir, LPCSTR fname\_src); extern℃ "BOOL WINAPI Dicio\_AddFile\_emorph (LPCSTR lpszDirManu,

LPCSTR lpszDirReadonly,

LPCSTR fname\_src);

[機能]

辞書に追加(ファイルの内容をまとめて追加)

上から順に対訳辞書用、意味コード辞書用、形態素辞書用。

[弓 I数]

lpszDir 分割辞書ディレクトリ (末尾に¥が必要)

fname\_src 追加リストのファイル名

※形態素辞書用は引数が若干異なる:

lpszDirManu 分割辞書ディレクトリ(-manualの手編集用)

lpszDirReadonly 分割辞書ディレクトリ(-manual でない ReadOnly のほう)

[戻り値]

真: OK

偽:エラー

[備考]

- ・重複チェックは大文字/小文字が違っても検出する。
- ・CutExtraSpace ()は必要なら事前にする (EMORTのミス?のために 空白を複数並べている場合が実際にある)

extern "C" void CALLBACK AddFile\_ej\_rundll (HWND hwnd, HINSTANCE hinst,

LPSTR lpszCmdLine, int nCmdShow) ;

extern "C" void CALLBACK AddFile\_esem\_rundll (HWND hwnd, HINSTANCE hinst, LPSTR lpszCmdLine, int nCmdShow) ;

extern "C" void CALLBACK AddFile\_emorph\_rundll (HWND hwnd, HINSTANCE hinst, LPSTR lpszCmdLine, int nCmdShow) ;

[機能]

上記の rundll32用(詳細は MSDNQ164787を参照)

上から順に対訳辞書用、意味コード辞書用、形態素辞書用。

[引数]

dir¥ 追加ファイル

または

"dir¥¥" "追加ファイル"

※ AddFile\_emorph\_rundll は

dir\_manual¥dir\_Read0nly¥ 追加ファイル

[例]

rundl132 DICIO.DLL,\_AddFile\_ej\_rundll@16 d:¥dd¥d:¥addlist

extern "C" int WINAPI Dicio\_Add\_ej\_one (LPCSTR lpszDir, LPCSTR lpszAdd); extern "C" int WINAPI Dicio\_Add\_esem\_one (LPCSTR lpszDir, LPCSTR lpszAdd); extern "C" int WINAPI Dicio\_Add\_emorph\_one (LPCSTR lpszDirManu,

LPCSTR lpszDirReadonly,

LPCSTR lpszAdd) ;

[機能]

辞書に追加 (1行のみ·YES か NO かを返すバージョン)

上から順に対訳辞書用、意味コード辞書用、形態素辞書用。

[引数]

lpszDir 分割辞書ディレクトリ (末尾に¥が必要)

lpszAdd 追加行… CR,LFは不要

※形態素辞書用は引数が若干異なる:

lpszDirManu 分割辞書ディレクトリ(-manualの手編集用)

lpszDirReadonly 分割辞書ディレクトリ (-manual でない ReadOnly のほう)

[戻り値]

IDYES: 登録した

IDNO: 重複チェックで「いいえ」と答えたので登録せず

IDCANCEL: エラー

[備考]

- ・重複チェックは大文字/小文字が違っても検出する。
- · CutExtraSpace ()は必要なら呼び出し側でする (EMORT のミス?のために 空白を複数並べている場合が実際にある)

extern℃ "LPCSTR WINAPI SearchMyself(LPCSTR lpszDir, LPCSTR lpszE, LPCSTR lpszHin=O) ;

[機能]

自分自身(意味コード)の検索

[弓 I数]

lpszDir 分割辞書デイレクトリ(末尾に¥が必要)

lpszE 検索する英語

lpszHin 検索する品詞 / 0:何でもよい

[戻り値]

意味コード / 0:見つからず

[備考]

・事前に patch\_mbslwr()を実行すること。

.戻り値は staticのバッファを指す。

class CLockDir

CLockDir::CLockDir(LPCSTR lpszDir, DWORD dwDesiredAccess) ;

CLockDir::~CLockDir();

BOOL CLockDir::IsLocked () const;

[機能]

デイレクトリのロック(複数のプログラムが同時にアクセスしないように 排他処理を行う)

[引数]

lpszDir dwDesiredAccess デイレクトリ名(末尾に¥を付けること) GENERIC\_READ I GENERIC\_WRITE など (詳細は CreateFileの説明を参照)

[使い方]

スタック上に CLockDir オブジェクトを作る。

その寿命の間ロックが有効(デストラクタでロックが解除される)

[例]

CLockDirlock (lpszDir, GENERIC\_READ | GENERIC\_WRITE);

if(!lock.IsLocked()) return FALSE;

[備考]

cooperative な方法なので、抜けがないように呼び出し側で注意すること。

## 3.5 DICLOGIC

#include <diclogic.h>

リンク時 diclogic.lib

実行時 diclogic.dll

extern℃ "BOOL WINAPI ReadMyself(LPCSTR fname);

[機能]

自分自身(意味コード辞書)をハッシュテーブルに読み込む

[弓 I数]

fname ファイル名

[戻り値]

真: OK

偽:エラー

```
extern "C" BOOL WINAPI ReadKadokawa (LPCSTR fnamel, LPCSTR fname2);
```
[機能]

```
角川辞書をハッシュテーブルに読み込む(キャッシュ 1から)
```
&キャッシュ 2の作成

[引数]

fnamel キャッシュ 1のファイル名

fname2 キャッシュ 2のファイル名

[戻り値]

真: OK 偽:エラー extern "C" BOOL WINAPI ReadKadokawa\_by\_Cache(LPCSTR fname2);

[機能]

角川辞書をハッシュテーブルに読み込む(キャッシュ 2から)

[弓 I数]

fname2 キャッシュ 2のファイル名

[戻り値]

真: OK

偽:エラー

## enum eSEM\_RETCODE

[意味]

意味コードを自動推定した方法を表す

[値]

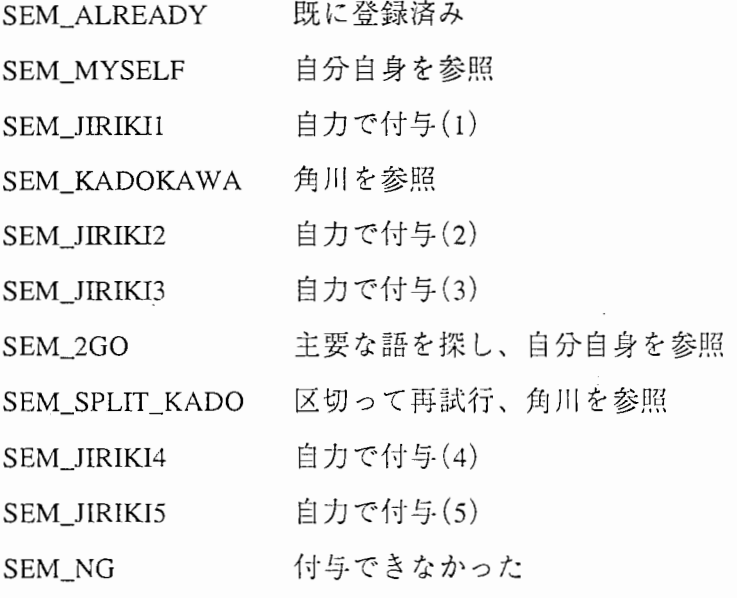

### extern℃ " eSEM\_RETCODE WINAPI AutoSemCode (LPCSTR lpszHinshiE, LPCSTR lpszE,

LPCSTR lpszHinshiJ, LPCSTR lpszJ,

LPCSTR lpszDirES,

LPCSTR\* plpszCode, LPCSTR\* pInf,

EZenkakuType\* pKugire, EZenkakuType\* pKataOnly) ;

### [機能]

意味コードの自動推定

## [引数]

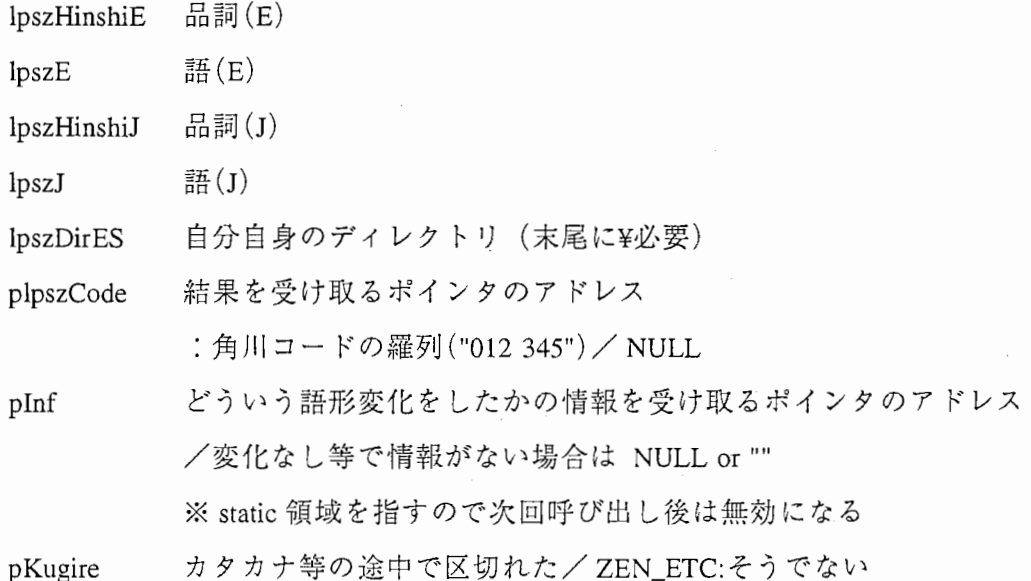

pKataOnly<br>
区切った結果がカタカナ等のみ/ZEN\_ETC:そうでない

### [戻り値]

推定した方法

### [備考]

lpszEは事前に小文字にすること。

enum EZenkakuType ZEN\_ETC, ZEN\_HIRA,

ZEN\_KATA,

ZEN\_ALPH

I;

extern "C" int WINAPI AutoHinshi (LPCSTR lpszE, LPCSTR lpszJ,

LPCSTR\* hinshiE, LPCSTR\* hinshiJ);

[機能]

品詞の自動推定

#### [引数]

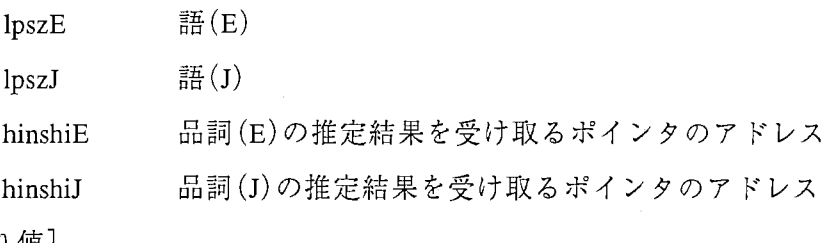

[戻り値]

真: OK (AH\_END\_HIRA:最後の文字はひらがな)

偽:推定できず

extern "C" BOOL WINAPI AutoHinshi\_pre (LPCSTR lpszE, LPCSTR\* hinshiE);

[機能]

品詞推定の前処理(日本語不要の品詞かどうかの判定)

(^arabic、^arabsymは日本語不要なので、日本語なしで推定を試行)

[31数]

lpszE 語 $(E)$ 

hinshiE 品詞 (E)の推定結果を受け取るポインタのアドレス

[戻り値]

真: OK

偽:誰定できず

extern "C" void WINAPI GetPrincipalWord (LPCSTR lpszE, char\* bufPrin, char\* bufRemain);

[機能]

ニ語以上の単語の活用形変化の準備:

意味をなす上で重要な単語までと、残りの文字列に分割

[引数]

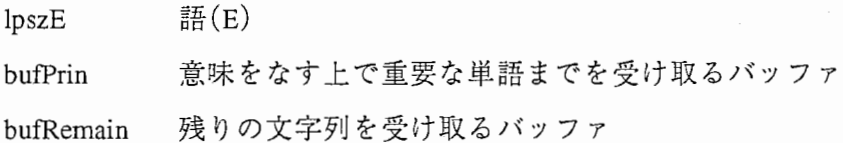

```
extern "C" void WINAPI Katsuyou_PL (LPCSTR lpszE, char* buf);
extern "C" void WINAPI Katsuyou_PAST (LPCSTR lpszE, char* buf);
extern "C" void WINAPI Katsuyou_ING (LPCSTR lpszE, char* buf);
extern "C" void WINAPI Katsuyou_3S (LPCSTR lpszE, char* buf);
extern "C" void WINAPI Katsuyou_ER (LPCSTR lpszE, char* buf);
extern "C" void WINAPI Katsuyou_EST (LPCSTR lpszE, char* buf);
```
[機能]

英語活用形の推定

#### [引数]

 $lpszE$  語 $(E)$ 

buf 活用形を受け取るバッファ

[備考]

GetPrincipa!Word実行後に呼ぶこと。

class CKadokawaCD

[機能]

角川類語新辞典 CDの読み込みを行うクラス。

[備考]

#include <kado\_cd.h>

```
CKadokawaCD::CKadokawaCD();
```
CKadokawaCD::~CKadokawaCD();

[機能]

コンストラクタとデストラクタ

BOOL CKadokawaCD::Make\_midasi\_sort\_txt(\_LPCSTR\_fname1, LPCSTR\_fname2,

LPCSTR fnameo);

[機能]

角川 CD から midasi\_sort.txt 相当のファイルを作成

[弓 I数]

fnamel 1つ前のファイル

fname2 角川 CDのファイル

fnameo 作成する midasi\_sort.txt相当のファイル名

static void CKadokawaCD::Scramble (char\* buf);

[機能]

misasi\_sort.txt柑当のファイルの行にスクランプルをかける/はずす

### 3.6 DICDLG

#include: 個別に記述

リンク時 実行時 dicdlg.lib dicdlg.dll

CDialog\* AFXAPI CreateRuiModeless (LPCSTR lpszMidasi\_sort, CWnd\* pWnd, UINT nID) ; [機能] CRuiDialog (角川類語新辞典検索)のモードレス・ダイアログを作成 [弓 I数] lpszMidasi\_sort キャッシュ 1 (midasi\_sort.txt 相当のファイル)の名前 pWnd ダプルクリックで転送する先の Dialog nID ダブルクリックで転送する先の Editコントロール

[戻り値]

作成したオブジェクト(プログラム終了時に deleteすること)

[インクルード]

#include <dicdlg.h>

[例]

 $\left\{ \right.$ 

 $if (!theApp.m_pRui)$ 

… CTourokuDialog を作成 (theApp.m\_pTouroku) …

 $theApp.m\_pRui = CreateRuiModels($   $theApp.midasi\_sort(),$ 

theApp.m\_pTouroku, IDC\_EDIT\_SEMCODE) ;

BOOL AFXAPI InitKado (LPCSTR lpszZkana, LPCSTR lpszHonmon,

LPCSTR lpszMidasi\_sort, LPCSTR lpszCache2) ;

[機能]

```
角川類語新辞典 CDの初期化(読み込み・キャッシュ作成)
```
[引数]

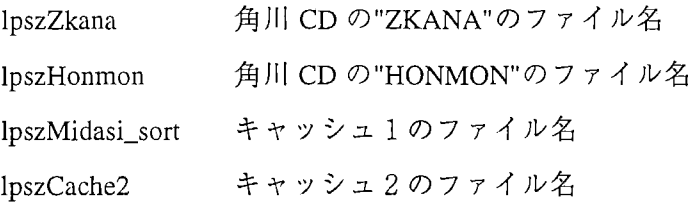

[戻り値]

真: OK

```
偽:エラー
```

```
[インクルード]
```
#include <dicdlg.h>

[備考]

・USRDLLが複数箇所で使われると気持ち悪いので、 CKadokawaCD,

ReadKadokawa, ReadKadokawa\_by\_Cacheを橋渡しする。

・角川 CDには同じ名前のファイルが複数箇所にあるので注意すること。

[例]

```
CString fnameZ = GetProfileString 'CD","zkana","TITLE¥¥ZKANA");
```
CString  $f$ nameH = GetProfileString ("CD","honmon","RUIGO.DAT¥¥HONMON");

CString fnameC = GetProfileString  $("CD", "cache2", "midasi2.tmp")$ ;

if(! InitKado (fnameZ, fnameH, m\_midasi\_sort, fnameC)) |

return FALSE;

class CKensakuDialog

[機能]

辞書検索条件のダイアログ

[インクルード]

#include "KensakuDialog.h"

[使い方]

普通に処理をした後、 CResultDialog::Kensaku()に渡せばよい。

[例]

CKensakuDialog dlg;

 $if (dlg.DoModal() != IDOK) return;$ 

… CResultDialog 作成 (theApp.m\_pResult) …

theApp.m\_pResult->Kensaku(dlg);

class CResultDialog

[機能]

検索結果のダイアログ(モードレス)

[インクルード]

#include "ResultDialog.h"

[設定が必要なクラスメンバ]

CString m\_DirEJ; 対訳辞書のディレクトリ CString m\_DirES; 意味コード辞書のデイレクトリ CString m\_DirEMM; 形態素辞書 (-manual) のデイレクトリ CString m\_DirEMA; 形態素辞書 (ReadOnly) のデイレクトリ

[使い方]

(1) 引数のないコンストラクタで作成

(2) Create(CResultDialog::IDD)を呼ぶ

(3) m\_DirEJ, m\_DirES, m\_DirEMM, m\_DirEMAを設定

[例]

 $if (!theApp.m_pResult)$ 

 $CResultDialog*$  pDlg = new CResultDialog; pDlg->Create (CResultDialog::IDD);  $pDlg\text{-}m_DirEJ = \text{theApp.DirEJ}$  ();  $pDlg\text{-}m_DirES$  = theApp.DirES();  $pDlg\text{-}m_DirEMM = theApp.DirEMM()$ ;  $pDlg\text{-}>m_DirEMA = theApp.DirEMA();$  $the App.m\_pResult = pDlg;$ 

theApp.m\_pResult->ShowWindow (SW\_SHOW); theApp.m\_pResult->SetFocus ();

void CResultDialog::Kensaku (CKensakuDialog& dlg);

[機能]

dlgで指定した条件で辞書検索を行う

[例]

CKensakuDialog dlg;

 $if (dlg.DoModal() != IDOK) return;$ 

… CResultDialog 作成 (theApp.m\_pResult) …

theApp.m\_pResult->Kensaku (dlg);

class CTourokuDialog

[機能]

辞書登録のダイアログ(モーダル・モードレスどちらか選択可能) [インクルード]

#include "TourokuDialog.h"

[設定が必要なクラスメンバ]

```
CString m_DirEJ; 対訳辞書のデイレクトリ
CString m_DirES; 意味コード辞書のデイレクトリ
CString m_DirEMM; 形態素辞書 (-manual) のデイレクトリ
CString m_DirEMA; 形態素辞書 (ReadOnly) のデイレクトリ
```
[使い方]

・モードレスの場合

CTourokuDialog\* pDlg = new CTourokuDialog;

pDlg->Create (CTourokuDialog::IDD);

 $pDlg\text{-}sm\_DirEJ$  = theApp.DirEJ();

 $pDlg\text{-}sm\text{DirES } = \text{theApp.DirES } ()$ ;

```
pDlg\text{-}m_DirEMM = theApp.DirEMM();
```
 $pDlg\text{-}rm_DirEMA = theApp.DirEMA$  ();

pDlg->ShowWindow (SW \_SHOW);

pDlg->SetFocus ();

・モーダルの場合

CTourokuDialog dlg (CTourokuDialog:: IDD);

dlg.m\_DirEJ = theApp.DirEJ $()$ ;

 $dig.m\_DirES$  = theApp.DirES();

 $dig.m\_DirEMM = theApp.DirEMM()$ ;

dlg.m\_DirEMA = theApp.DirEMA();

 $dig.m_wordE = "english";$ 

dlg.m\_wordJ = "日本語";

 $dlg.DoModal()$ ;

## 第4章

## 自動推定

4.1 概要

●品詞

日本語と英語の語形のみを見て推定を行っている。事前に傾向を調査し、その結呆に基 づいて推定ロジックを作成した。たとえば、

(a) 日本語の末尾が"る"なら V/本動詞

(b) 英語の末尾が "ly"なら ADV/副詞

のような法則を、確からしいと思われる順にあてはめてみて、最初に適合した法則で推定 を行っている。

●活用形

英語の語形のみを見て推定を行っている。必要となる活用形が英語品詞によって異なる ので、英語品詞を推定した後で活用形を推定している。事前に傾向を調査し、その結果に 基づいて推定ロジックを作成した。概略は以下の通りである。

- (1) of, for等の前置詞以降を落とし、その前の主要な語に視点を当てる。さらに、そ の語が過去分詞のように見える場合はもう一つ前の語に視点を当てる。
- (2) 視点を当てた語に対し、複数形なら s、過去形なら ed の付加等の処理をする。 (3) (I)で落とした部分を元通りつなげる。

●意味コード

日本語と英語の語形と品詞により拙定を行っている。必災なら下記の通り各種の辞苫を 参照している。事前に傾向を調査し、その結呆に基づいて推定ロジックを作成したが、大 まかに分類すると以下のようになる。

- (a) 英語で自分自身(過去に手作業で付与した意味コード辞鸞:)を調べる。
- (c) 日本語で角川類語新辞典を調べる。
- (b) 何も参照せずに自力で付与。(定型パターン)

また、以下の処理も併用している。

(ア)語形変化をさせて調べる。(英・日とも)

(イ)英語が二語以上の単語の場合、意味をなす上で重要な単語に視点をあてる。

(ウ)日本語の一部を区切って再試行する。

なお、プログラムでは、先に確からしい推定方法で試行し、後になるに従って怪しい方法 になるようにしている。

4.2 ソース

自動推定のルーチンはは diclogic.dll にある。

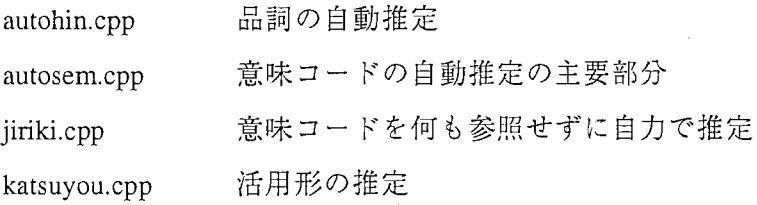

## 4.3 関数の説明

拙定ロジックを調整する場合は以下の関数を使うとよい。

static inline BOOL MatchHead (LPCSTR str, LPCSTR pattern)

[機能]

文字列 str の先頭が pattern になっているかどうかを調べる

[引数]

str 調べる対象の文字列

pattern 一致パターン

[戻り値]

```
真:一致した
```

```
偽:一致せず
```
[インクルード]

#include <utl.h>

[例]

if(MatchHead(lpszJ," (株)"))

BOOL MatchTail (LPCSTR str, LPCSTR pattern);

[機能]

文字列 str の末尾が pattern になっているかどうかを調べる

[弓 I数]

str 調べる対象の文字列

pattern 一致パターン

[戻り値]

```
真:一致した
```
偽:一致せず

[備考]

全角文字列も使用可能。 str の全角文字の2バイト目が間違って判定

されることはない。

[インクルード]

#include <utl.h>

[例]

if(MatchTail (lpszJ,"研究所"))  $\ldots$  BOOL MatchTail\_w(LPCSTR str, LPCSTR pattern);

[機能]

文字列 strの末尾が patternになっているかどうか、かつ、その直前が 英単語の境目かどうかを調べる

[引数]

str 調べる対象の文字列

pattern 一致パターン

[戻り値]

真:一致した

偽:一致せず

[備考]

「直前が英単語の境目かどうか」とは「」「-」「,」ならOK。

文字列の先頭のため「直前」が存在しない場合も OK

また、このチェックがあるため、全角文字列の処理は特に必要ない。 [インクルード]

#include <utl.h>

[例]

if(MatchTail\_w(lpszE,"method"))  $\ldots$  BOOL ReplaceTail (char\* buf, LPCSTR str, LPCSTR pattern, LPCSTR replace)

[機能]

末尾の文字列置換 (str の末尾の pattern を replace に置換)

[引数]

buf 結果の格納先(呼び出し側で十分なサイズを用意すること)

str 対象文字列

pattern 検索パターン (=置換前)

replace 置換後パターン

[戻り値]

TRUE: パターン一致、置換結果は bufに格納

FALSE: パターン不一致

[インクルード]

#include <utl.h>

[例]

if ( $ReplaceTail($  buf,  $lpszE, "y", "ies" ) )$ 

void AddTail (char\* buf, LPCSTR str, LPCSTR add)

[機能]

末尾に文字列を追加

[引数]

buf 結果の格納先(呼び出し側で十分なサイズを用意すること)

str 対象文字列

add 追加パターン

[インクルード]

#include <utl.h>

[例]

AddTail (buf, lpszE, "s");

## 第5章

## 今後の課題

- ・日英方向等、他の言語に拡張する場合は、辞書分割の仕様を考え直す必要があるほか、 意味コードや品詞の自動推定のロジックを考える必要がある。
- ・定型パターンなどはユーザがカスタマイズできるように改良するのもよいと思われる。
- ・未知語のリストから追加する機能や、まとめて追加するツールは、作業の中断に関して あまり考慮されていないが、実際の使用時には大醤のリストを扱う可能性があり、途中 で作業を中断し、後で再開するような仕組みを作る必要があると思われる。
- ・語の追加、削除等のログを取るような機能も安全面で有効と思われる。
- ・今後は専門用語辞書の利用等が考えられるため、複数の辞書を管理できるようにするこ とが必要になると思われる。

## 参考文献

(1) 古瀬蔵,隅田英一郎,飯田仁: "経験的知識を活用する変換主導型機械翻訳",情報処 理学会論文誌, Vol.35,No.3, pp.414-425 (1994)

(2) 大野晋,浜西正人: "角川類語新辞典 CD-ROM版",角川書店, (1989)

(3) 鷹尾 和享, 柏岡 秀紀, 白井 諭: "TDMT 辞書ツール説明書(英日版・ユーザ向け)", ATRテクニカルレポート TR-IT-0313,(1999-9)

(4) 鷹尾和享,柏岡秀紀,白井諭: "異なる辞書を利用した意味コードの自動付与",情 報処理学会第 59回全国大会, lN-07,(1999-9)